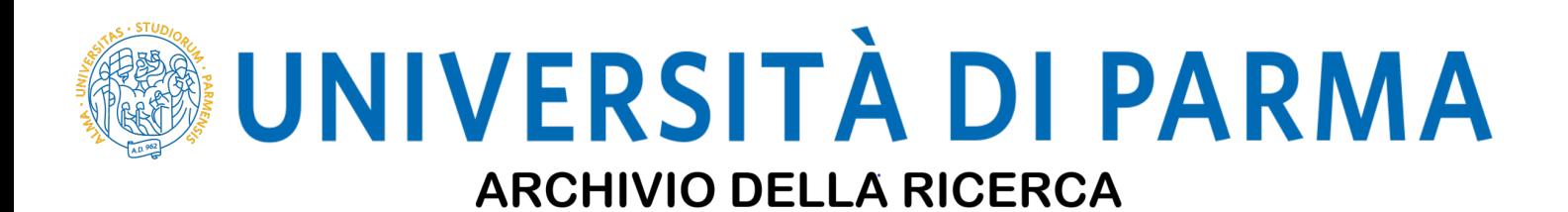

University of Parma Research Repository

ZWT: A new cross-platform graphical interface framework for Java applications

This is a pre print version of the following article:

*Original*

ZWT: A new cross-platform graphical interface framework for Java applications / Cirani, S.; Picone, M.; Veltri, L.; Zaccomer, L.; Zanichelli, F.. - In: SOFTWAREX. - ISSN 2352-7110. - 12:(2020), p. 100599. [10.1016/j.softx.2020.100599]

*Availability:* This version is available at: 11381/2882327 since: 2020-11-08T16:33:56Z

*Publisher:* Elsevier B.V.

*Published* DOI:10.1016/j.softx.2020.100599

*Terms of use:*

Anyone can freely access the full text of works made available as "Open Access". Works made available

*Publisher copyright*

note finali coverpage

(Article begins on next page)

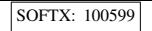

 $SOFIX: 100599$  pp. 1–6 (col. fig: NIL)

#### [SoftwareX xxx \(xxxx\) xxx](https://doi.org/10.1016/j.softx.2020.100599)

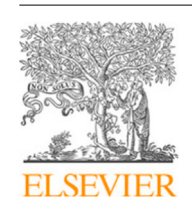

Contents lists available at [ScienceDirect](http://www.elsevier.com/locate/softx)

# SoftwareX

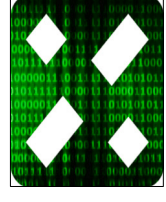

journal homepage: [www.elsevier.com/locate/softx](http://www.elsevier.com/locate/softx)

## Original software publication

# ZWT: A new cross-platform graphical interface framework for Java applications

## Simone Cirani<sup>a</sup>, Marco Picone <sup>b</sup>, Luca Veltri<sup>c,∗</sup>, Luca Zaccomer<sup>c</sup>, Francesco Zanichelli<sup>c</sup>

<sup>a</sup> *Caligoo Inc., USA*

<sup>b</sup> *Department of Sciences and Methods for Engineering, University of Modena and Reggio, Emilia, Italy*

<sup>c</sup> *Department of Engineering and Architecture, University of Parma, Italy*

#### a r t i c l e i n f o

*Article history:* Received 28 May 2020 Received in revised form 23 September 2020 Accepted 23 September 2020

*Keywords:* Cross-platform Java Android User Interface

#### A B S T R A C T

The Java Programming Language revolutionized the world of software development in the last decades. Thanks to its portability, Java makes it possible to develop software that can run everywhere, in a truly cross-platform computing environment. Although running the same Java code anywhere works smoothly on major desktop and server platforms, this becomes much more complicated when different devices and platforms, such as smartphones or embedded systems, are taken into account. Furthermore, even if we consider devices that natively support the Java programming language, the same application may not run without re-writing part or the entire source code. This is mainly due to the existence of platform specific libraries for accessing input/output peripherals or system-specific features. In particular, the main limitation is usually associated to the different APIs that must be used for programming the Graphical User Interface (GUIs). In this paper, we present a novel framework that can be used by developers to write Java applications with portable GUIs that are truly platformindependent and thus can run on different systems such as PCs, Workstations, Android devices or mobile phones and embedded systems with Java MicroEdition (Java ME).

© 2020 Published by Elsevier B.V. This is an open access article under the CC BY-NC-ND license (<http://creativecommons.org/licenses/by-nc-nd/4.0/>).

#### Code metadata

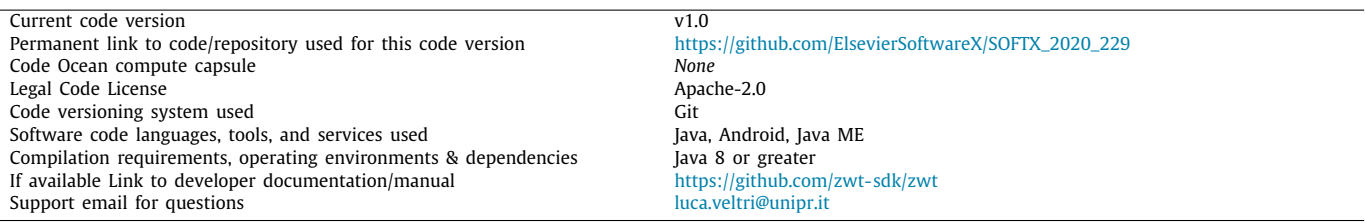

### 1 **1. Motivation and significance**

 ''Write once, run anywhere (WORA)'' was the original motto used by Sun Microsystems for describing the characteristics of 4 the Java programming language. The possibility to implement an<br>5 application independently from the platform(s) where it will acapplication independently from the platform(s) where it will ac- tually run is particularly appealing when the programmer wants to develop a simple application without caring about the specific

GUI widget toolkits available for the selected platform. On the 8 other hand, it can be useful to develop an application that can 9 other hand, it can be useful to develop an application that can 9 be run, without changes, on different types of platforms (like PC, 10) laptop, tablet, and smartphone), possibly without caring about 11 the differences in the hardware and OSs. 12

We can say that an application is Cross-Platform (CP) when it 13 satisfies the above development characteristics. In recent years, a 14 great attention and focus have been paid to CP solutions in order 15 to overcome the limitations and problems associated to managing 16 different code bases for each mobile platform (e.g., Android and 17 iOS). In  $[1-3]$ , the authors analyze available frameworks. CP ap- 18 iOS). In  $[1-3]$ , the authors analyze available frameworks, CP approaches, and existing Mobile application development platforms 19

Corresponding author. *E-mail address:* [luca.veltri@unipr.it](mailto:luca.veltri@unipr.it) (L. Veltri).

<https://doi.org/10.1016/j.softx.2020.100599>

2352-7110/© 2020 Published by Elsevier B.V. This is an open access article under the CC BY-NC-ND license (<http://creativecommons.org/licenses/by-nc-nd/4.0/>).

Please cite this article as: S. Cirani, M. Picone, L. Veltri et al., ZWT: A new cross-platform graphical interface framework for Java applications. SoftwareX (2020) 100599, https://doi.org/10.1016/j.softx.2020.100599.

SOFTX: 100599 **RTICL** 

*S. Cirani, M. Picone, L. Veltri et al. SoftwareX xxx (xxxx) xxx*

1 (MADPs), in order to understand the fragmentation level of the 2 mobile landscape.

3 According to the Stack Overflow Developer Survey Results<br>4 2019 [4], the Java programming language is fifth among all used  $[4]$ , the Java programming language is fifth among all used languages worldwide considering both professional and non- professional developers (41% among all respondents and 39.2%). Statistics and analysis provided by Jetbrains [5] and Baeldung [6] depict a prosperous Java development ecosystem where several frameworks and application servers are used to provide heteroge- neous applications on different platform. Moreover, as confirmed by the Eclipse Foundation, the Java Programming language will also play a fundamental role in the Internet of Things ecosystem. Together with C/C++ and Python, Java is one of the top program- ming languages for the IoT and in particular it is leading the development of Edge Gateways and Cloud IoT applications [7]. In this scenario, the possibility to easily create CP Java Graphical Interfaces is really appealing not only considering traditional Desktop and Mobile platforms but also constrained devices and edge gateways that may take a significant advantage from a local 20 UI.

 Regarding Java applications, although the possibility to run the same Java code anywhere still succeeds for the desktop and server platforms in the spirit of WORA, this may not still be true when taking into account different devices, such as smartphones or embedded systems, even if the computing platform has native support for Java. Unfortunately, due to the existence of different and non-compatible libraries (e.g., related to input/output periph- erals and/or system-specific features) an effective GUI portability is still an open issue forcing developers to rewrite parts or the entire code. In particular, the main problem is usually due to the existence of different platform-specific GUI widget toolkits that must be used for programming the UI, which strongly limits the portability of Java code.

 In order to overcome this limitation, in this paper we present a novel framework that allows developers to write graphical Java applications whose GUIs are truly platform-independent and can therefore run on different systems such as PCs, workstations, Android smartphones, or mobile phone and embedded systems with Java ME. With this work we focus our attention on the 40 Java programming language and to the Android framework as its natural and native extension to the Mobile Computing ecosystem. However, this work is not meant to become yet another mobile cross-platform framework which, at the current stage, are out of the scope of our developments as well as other mobile platforms, such as iOS and Windows Phone. We would like to bring ZWT potentially to each platform capable to natively execute Java applications ranging from small constrained devices to high specs desktop computers.

 In the context of existing Java graphical cross-platform appli- cations and frameworks, JavaFX [8] represents the most relevant solution replacing Swing as the standard GUI library for Java SE. It is a rich and advanced platform for creating complex Java graphical applications that can run across a variety of devices and operating systems. ZWT is not meant to be a clone of JavaFX (or to replace Android UIs) but rather a lightweight alternative (in terms of footprint and dependencies) that can fit specific use cases related to the creation of ''Micro User Interfaces'' ap- plicable to constrained environments (e.g., IoT Smart Objects) and that can be potentially re-used and integrated into existing and more complex frameworks (see the IoT controller example presented in Section 3). Furthermore, ZWT has been designed to provide a simple API (Application Programming Interface) similar to those available with Swing and AWT in order to support an easy porting of existing legacy applications into micro and re-usable independent graphical components.

#### **2. Software description** 66

In order to try to achieve the goals described in Section 1, 67 we present the new ZWT (Zero-change Windows Toolkit) CP 68 development framework. The main goal of the ZWT is to provide 69 an easy-to-use solution for UI widget toolkit to be used in Java- 70 based GUI applications that can run on almost any platform that 71 supports the Java language, thus eliminating the gap introduced 72 in codebases that depend on different UI libraries for different 73 platforms (like AWT and Swing for Java SE, MIDP for Java ME, or 74<br>Android API for Android). 75 Android API for Android).

Hereafter, the requirements that led the design and develop- 76 ment of ZWT framework are summarized:  $77$ 

- *portability* regardless of the UI library available on the 78 underlying platform, an application developed using ZWT 79 must be able to run on any platform without any code 80 change. Our goal is not to completely duplicate the fully- 81 featured APIs available on the specific platforms, but rather 82 to have a simple and light core of UI APIs with a sufficient 83 subset of features that allows the developer to create simple 84 and cross-platform applications that can be executed in the 85 true spirit of ''WORA''. 86
- *simplicity* with ZWT developers do not have to learn a 87 completely brand new UI framework with its own widget 88 model and architecture, but rather they can use the same 89 approach used by well-known libraries like AWT, Swing, 90 or Android APIs. For this reason ZWT provides an API that 91 resembles the same concepts of Swing and Android. 92
- *platform-agnostic* the application does not have to be 93 aware of the specific platform it is running on. That means 94 that the code should not take into account the differences 95 among different platforms and does not have to deal with 96 those differences (i.e. without introducing if-then-else logic). 97
- *extensibility* while ZWT must be as simple and light as 98 possible, the API should be also easily extendible in order 99 to let programmers personalize the graphical effects and/or 100 to add new features. 101
- 2.1. Software architecture 102

Fig. 1 shows the architecture of ZWT. From the application 103 point of view, ZWT provides a simple API that resembles well- 104 known UI APIs like *Swing* of Java SE and the UI API of Android. 105 This makes it very simple to implement cross-platform appli- 106 cations without binding them to the actual UI libraries of all 107 platforms. 108

The implementation of ZWT is formed by two layers. The 109 upper layer (i.e. ZWT ''independent'' objects and interfaces in 110 Fig. 1) is composed by all ZWT interfaces and all classes that 111 are independent by underlying platforms in order to abstract 112 them: their code is completely CP, and based on a restricted 113 number of classes forming the underlying layer. This lower layer 114 (i.e. the ZWT 'primitive' objects in Fig. 1) is where the ZWT imple- 115 mentation is concretely bound to the specific platform. Despite 116 this layer still provides the same API to the upper layer and to 117 the user, its internal implementation differs from the specific 118 platforms and is based on APIs available on those platforms. 119 Currently, three concrete binding implementations are available: 120 (i) Java SE, using the Java Swing API, (ii) Java ME, using the 121 Mobile Information Device Profile (MIDP) of Java ME, and (iii) 122 Android, using the standard UI API of Android. This layer actually 123 makes ZWT capable of running on different operating systems 124 and hardware while using the same high-level API. 125

Note that the lower layer of ZWT contains only the core com- 126 ponents of the UI, which are then used by all other components. 127 This lets developers to easily extend those components or to 128 create new ones without having to be aware of the underlying 129 platform(s). 130

# SOFTX: 100599

*S. Cirani, M. Picone, L. Veltri et al. SoftwareX xxx (xxxx) xxx*

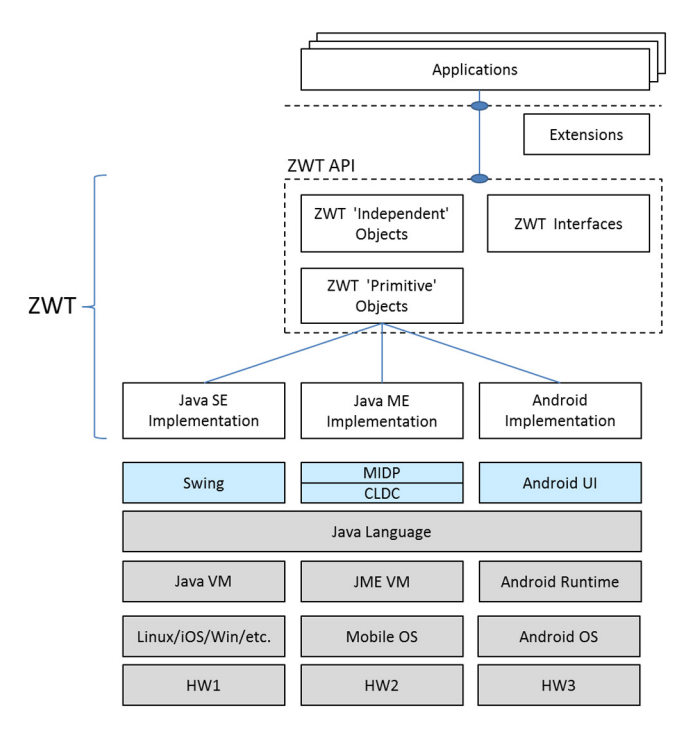

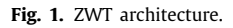

#### 1 *2.2. Software functionalities*

2 From the developer's perspective, ZWT is formed by a basic set 3 of standard interfaces and classes, contained in the 4 it.unipr.netsec.zwt package, which provides all basic components<br>5 and functions for building a UI. Other additional and optional and functions for building a UI. Other additional and optional 6 packages contain extensions, integrations, and effects.

 The it.unipr.netsec.zwt package includes panels, labels, but- tons, menus, event callbacks, and drawing methods. The rela- tionships among the entities of this set of basic components are 10 shown in the class-diagram reported in Fig. 2.

11 Some extension packages that are already included are layout, 12 border, floor, menu, and keyboard.

#### 13 *2.3. Sample code snippets analysis*

14 In order to show the simplicity of running the same appli-15 cation on different platforms, hereafter we report some sample 16 codes used for running an app on Java SE, Java ME, and Android.

 Since the ZWT library resembles other well-known GUI li- braries, writing an app with CP UI is very simple. Hereafter, we show a snippet of code of a basic *Hello* application that displays 20 a label "Hello world" and an "Ok" button for exiting:

```
import it.unipr.netsec.zwt.*;
           2 import it.unipr.netsec.zwt.layout.ZwtBorderLayout;
23 3
           24 4 public class Hello {
25 5
           26 6 public Hello(ZwtFrame frame) {
           <sup>7</sup> frame.setLayout (new ZwtBorderLayout ());<br>8 ZwtLabel label=new ZwtLabel ("Hello worl
           8 ZwtLabel label=new ZwtLabel("Hello world");<br>9 label.setColor(ZwtColor.WHITE):
           9 1abel.setColor(ZwtColor.WHITE);<br>10 1abel.setAlignment(ZwtLabel.ALI
           10 1abel.setAlignment (ZwtLabel.ALIGN_HCENTER);<br>11 frame.addComponent (label, ZwtBorderLayout.CE
           11 frame.addComponent (label, ZwtBorderLayout.CENTER);<br>12 ZwtButtonListener listener=new ZwtButtonListener (
                   ZwtButtonListener listener=new ZwtButtonListener ()
33 {
34 13 @Override<br>35 14 public vo
35 14 public void onButtonPushed (ZwtButton arg0) {<br>36 15 System.exit(0);<br>37 16 }
           35 System.exit (0);<br>16 }
37 16 }
```
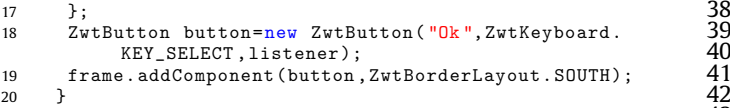

In this example, the constructor takes a  $z_{\text{wtFrame}}$  argument and  $44$ uses it to draw the UI (in this case only a label and a button). As 45 we can see, the code has no direct binding to any particular UI 46 widget toolkit and is therefore platform-independent. 47

In order to run the example on Java SE, all we need is a just a 48 class with a main method that creates a zwtFrame based on a Java 49 *Swing* JFrame and passes it to the constructor of Hello, so that the 50 dependency on Swing is injected. Here is an example of the main 51 class: 52

```
1 import javax.swing.JFrame; 53<br>
2 import it.unipr.netsec.zwt.ZwtFrame; 554<br>
4 import it.unipr.netsec.zwt.ZwtFrame; 555<br>
556<br>
556<br>
public class HelloMain {557<br>
6 58<br>
7 public static void main(String[] args) {59<br>
8 JFrame j
2 \sim 54
3 import it.unipr.netsec.zwt.ZwtFrame;
\frac{4}{3}5 public class HelloMain { 57
\sim 58
    public static void main(String [] args) {
8 JFrame jframe=new JFrame();
9 ZwtFrame frame=new ZwtFrame(jframe, 200, 100);<br>10 new Hello(frame):
    new Hello(frame);
11 \quad \} 63
12 \quad \} 64
```
The same app can be easily built for an Android platform by 65 simply creating a main Activity with an ImageView and no status 66 bar. 67

Here is an example of code for the Android Activity: 68

```
import android.graphics.Point;<br>import android.support.v7.app.AppCompatActivity; 70<br>import android.os.Bundle; 71
    import android.support.v7.app.AppCompatActivity;
    import android.os.Bundle;<br>
import android.view.Display;<br>
import android.view.Display;<br>
import it.unipr.netsec.zwt.ZwtFrame;<br>
73<br>
import it.unipr.netsec.zwt.ZwtFrame;<br>
75<br>
problic class HelloMainActivity extends<br>
77<br>
AppCom
4 import android.view.Display<br>5 import android.widget.Image
    import android.widget. ImageView;
 \sim 74
    import it.unipr.netsec.zwt.ZwtFrame;
 8 \hspace{20pt} \hspace{20pt} 769 public class HelloMainActivity extends
        AppCompatActivity {
1011 COverride 80<br>12 protected void onCreate(Bundle savedInstanceState) { 81
13 super.onCreate(savedInstanceState);
14 setContentView (R.layout. activity_hello_main);<br>15
\frac{84}{15}16 int statusBarHeight = 0;
17 int resourceId = getResources().getIdentifier("<br>status_bar_height", "dimen", "android");
           status_bar_height", "dimen",
18 if (resourceId > 0) statusBarHeight = getResources
           ().getDimensionPixelSize(resourceId);
19 Display display = getWindowManager().
getDefaultDisplay (); 91<br>
20 Point size = new Point (); 92
21 display.getSize(size); 93<br>
22 int width = size.x; 94<br>
23 int height = size.y - statusBarHeight; 95<br>
23 ImageView imageView = findViewById(R.id.myImageView 97<br>
98<br>
23 ImageView imageView = findViewById(R.id.myImageView 9
22 int width = size.x;<br>23 int height = size.y - statusBarHeight;
23 int height = size.y 2424 96
25 ImageView imageView = findViewById (R.id. myImageView 97
           ); 98
2627 ZwtFrame frame = new ZwtFrame(imageView, width, 100<br>height); 101
          height);                     101<br>Hello(frame);                  102
28 new Hello(frame); 102<br>29 } 103
29 } 103
30 } 104
```
Note that the Activity just creates a ZwtFrame based on an 105 ImageView and uses it to invoke the constructor of Hello. 106

Finally, in case of Java ME, the app can be run easily by just 107 writing a simple Java ME Midlet that creates a zwtFrame and passes 108 it as an argument to the Hello constructor, as follows: 109

```
1 import it.unipr.netsec.zwt.ZwtFrame; 110<br>2 111
2 \overline{\phantom{a}} 111
 3 import javax. microedition .midlet.MIDlet; 112
4 \hspace{1.5cm} 113
```
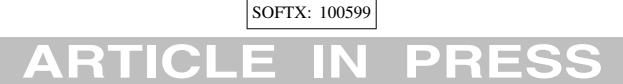

#### *S. Cirani, M. Picone, L. Veltri et al. SoftwareX xxx (xxxx) xxx*

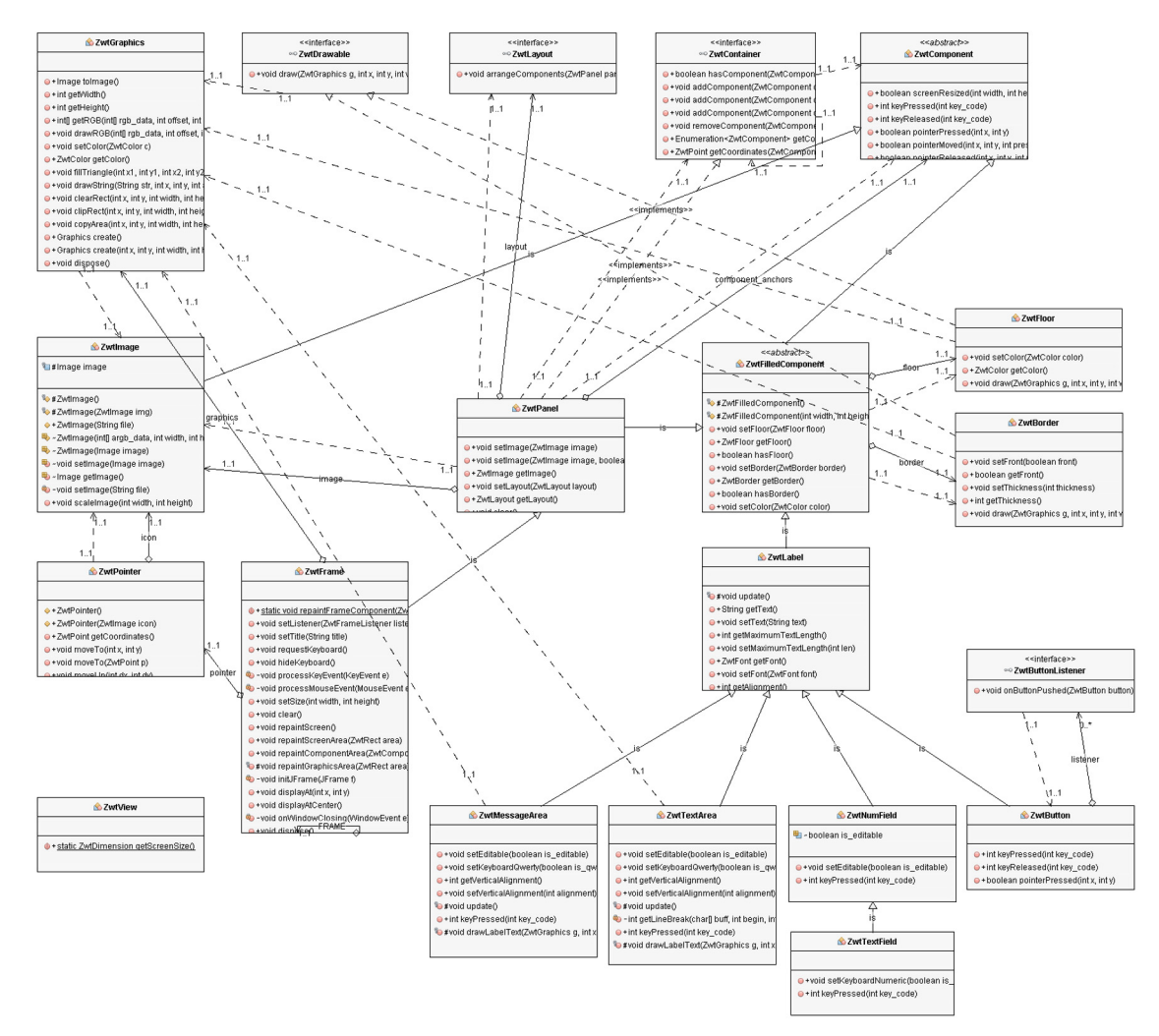

**Fig. 2.** ZWT core objects.

```
1 5 public class HelloMIDlet extends MIDlet {
 2 6
           7 public HelloMIDlet() {<br>8 ZwtFrame zf=new ZwtFra
                  ZwtFrame zf=new ZwtFrame(this);
          9 new Hello(zf);<br>10 zf.repaintScre
          10 zf. repaintScreen ();<br>11 }
 7 11 }
8 12
          13 public void startApp() {}
\begin{array}{cc} 10 & 14 \\ 11 & 15 \end{array}15 public void pauseApp() {}<br>16
\begin{array}{cc} 12 & 16 \\ 13 & 17 \end{array}17 public void destroyApp (boolean unconditional) {}<br>18 }
```
15 This application is very simple, but even more complex appli-16 cations with richer GUIs (like the examples shown in Section 3)<br>17 require the same code shown above to actually perform the require the same code shown above to actually perform the 18 dependency injection in for the three different platforms.

### 19 **3. Illustrative examples**

20 In order to illustrate the potential of the ZWT framework, 21 three sample applications are presented. The first is a simple cross-platform calculator with Reverse Polish Notation. The calcucross-platform calculator with Reverse Polish Notation. The calcu-23 lator code is available in the  $test$  calc package and, as expected,  $24$  is completely independent from the underlying platforms. As a is completely independent from the underlying platforms. As a 25 result, the application can run unmodified on either an Android 26 phone, a Java ME enabled phone, or a PC with Java SE. It is respon-27 sive and adapts correctly to the displays of different platforms,

rotating to landscape-mode when the phone supports display 28 rotations. 29

As stated in Section 2, the framework is easy to extend: new 30 components or graphical effects can be added without being 31 aware of the underlying platform and knowing the native API. 32 Any additional graphical component can be developed on top of 33 core ZWT objects. 34

Some simple graphical effects like transparency and roundness 35 are already available in ZWT (check packages floor and border) 36 and used in this demo application. An example of the calculator 37 with transparency effects running on a mobile phone with Java 38 ME is shown in Fig.  $3(a)$ . 39

The application has the following two peculiarities. On the one 40 hand, it provides its own keyboard and consequently a platform 41 software keyboard (e.g. in case of smartphones with touchscreen) 42 is not required while a native keyboard can be still used for 43 example in case of PCs and some mobile phones (like the one 44 shown in Fig.  $3(a)$ ). On the other hand, the application's UI is 45 always completely framed in the display and scrolling is not 46 required. 47

In order to exploit these last two functionalities not included 48 in the calculator example, a second example is hereafter illus- 49 trated. 50

An Instant Messaging (IM) cross-platform application and the 51 corresponding User Agent (UA) have been developed. 52

# SOFTX: 100599

*S. Cirani, M. Picone, L. Veltri et al. SoftwareX xxx (xxxx) xxx*

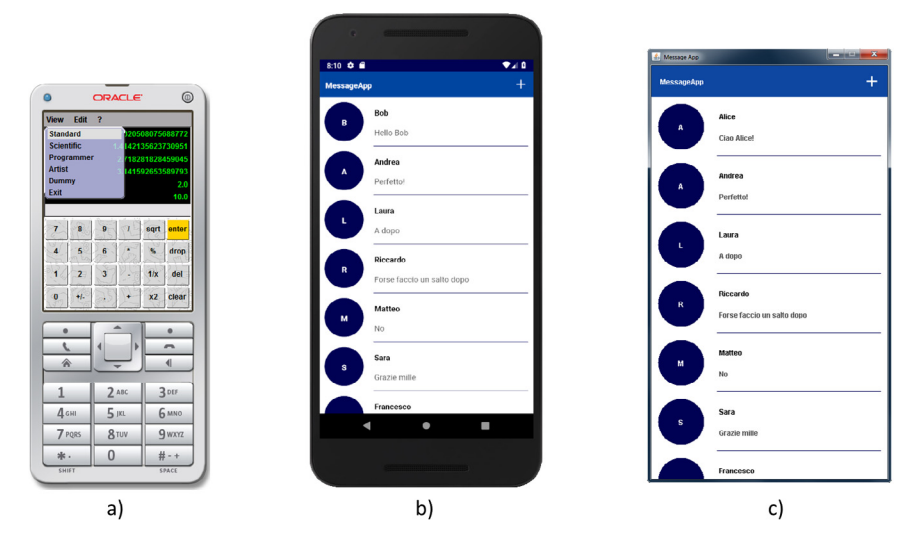

**Fig. 3.** Examples: (a) calculator with transparency effect, (b) instant messaging app on Android phone, (c) same app running on PC.

 Since this is an example UA application, only basic IM func-2 tionalities have been implemented: (i) it presents a login interface<br>3 to the user where the user can enter his/her username: (ii) it 3 to the user where the user can enter his/her username; (ii) it<br>4 registers the UA (and the username) to a remote server that is registers the UA (and the username) to a remote server that is used to dispatch incoming and outgoing messages among users; (iii) it adds new contacts; (iv) it shows a buddy list to the user, displaying the contacts and a preview of the last exchanged message; (v) displays the complete chat for each selected contact; and (vi) it sends and receives messages.

 The IETF standard Session Initiation Protocol (SIP) [9] has been selected as IM signaling protocol. Support for SIP opera- tions (register/unregister/send/receive) is provided by the mjSIP 13 library [10], which is an open source cross-platform SIP imple-mentation that can run on Java SE, Android, and Java ME.

15 In order to manage the user's contact registration and message 16 relaying, we used the mjSIP Session Border Controller (SBC) with 17 Registrar and Proxy functions.

18 The resulting sample application is open-source. In Fig. 3 the 19 same IM app UI is shown when running on an Android phone (b)  $20$  and PC (c). 20 and PC (c).<br>21 The thi

The third example is a UI for controlling IoT devices. This scenario is particularly relevant: as several IoT products are being brought to the market, a unified and consistent codebase for user- facing applications may be convenient to distribute products that work with connected objects on different devices. Starting from 26 the main panel, as shown in Fig.  $4(a)$  and (d) running on a PC and on an Android phone respectively, it is possible to select a device. 28 The corresponding control panel is then displayed. Examples are<br>29 shown in Fig.  $4(b)$  and (c) for a PC, (e) for an Android phone, shown in Fig.  $4(b)$  and (c) for a PC, (e) for an Android phone, and (f) for a Java ME phone. The UI can be fully customized and different graphical components can be displayed. Moreover, the UI is fully independent from the underlying platform and it runs transparently on either a PC, Android, or a Java embedded platform.

35 All three illustrated demo applications are available on the 36 ZWT repository [11].

#### 37 **4. Impact**

 ZWT represents an innovative point of view for develop- ing Java Graphical Cross Platform applications. The consolidated widespread adoption of the Java programming language com- bined with the availability of experienced developers and the huge market share of Android are the perfect conditions to make Java an ecosystem that can overcome the limitations of ''write once and redesign (the UI) everywhere''. The proposed framework 44 aims at allowing developers to write Java applications whose GUIs 45 are truly independent from the underlying layers and the running 46 platforms. This approach has a direct impact on the reuse of code 47 and Graphical User Interface and at the same time it protects the 48 application from platform-specific constraints or hard changes. 49

Actually, the ZWT framework allows developers to create 50 graphical CP applications that can be executed without any 51 change or adaptation on Java Micro Edition (JME), Standard Edi- 52 tion (JSE) and Android with a single code base. This approach 53 simplifies the transition of existing applications from Java ME 54 and SE to Android and to new classes of devices that were not 55 available (and even imaginable) at the time of their design. This 56 migration will be easier, cost effective, and furthermore will be 57 less influenced by a skill gap. Java developers can start working 58 immediately on the software without the need of learning a new 59 platform and keeping the focus on Java programming language 60 both for the core and the User Interface. 61

Sometimes, and in particular for the Mobile ecosystem (as 62 illustrated and analyzed in  $[12]$ , this skill gap brought companies 63 to develop workarounds to support some sort of portability, such 64 as web-based cross platforms solutions. However this technolog- 65 ical debt eventually requires to entirely re-write the application 66 to integrate updates and overcome incompatibility issues. 67

### **5. Conclusions** 68

The Java cross-platform graphical interface framework pre- 69 sented in this paper is a novel, scalable, and flexible solution 70 targeting different Java development application scenarios. It can 71 be used to develop cross-platform graphical applications for the 72 Java Standard and Micro Editions and the same code can be also 73 executed and integrated in Android mobile apps without any 74 changes or significant readaptation of the codebase. Furthermore, 75 the possibility to design and write an application's graphical user 76 interface and reuse it on different platforms without changes is 77 appealing also for dynamic user interface generation scenarios, 78 both for form-oriented applications [13] or Internet of Things 79 scenarios, where the UI can be dynamically generated according 80 to the Smart Object type and functionalities [14]. 81

In this article, we have described how this framework has been 82 designed and implemented and how it is possible to setup and 83 create a graphical cross-platform Java application. Three sample 84 applications (with increasing complexity) have been presented 85

# SOFTX: 100599

*S. Cirani, M. Picone, L. Veltri et al. SoftwareX xxx (xxxx) xxx*

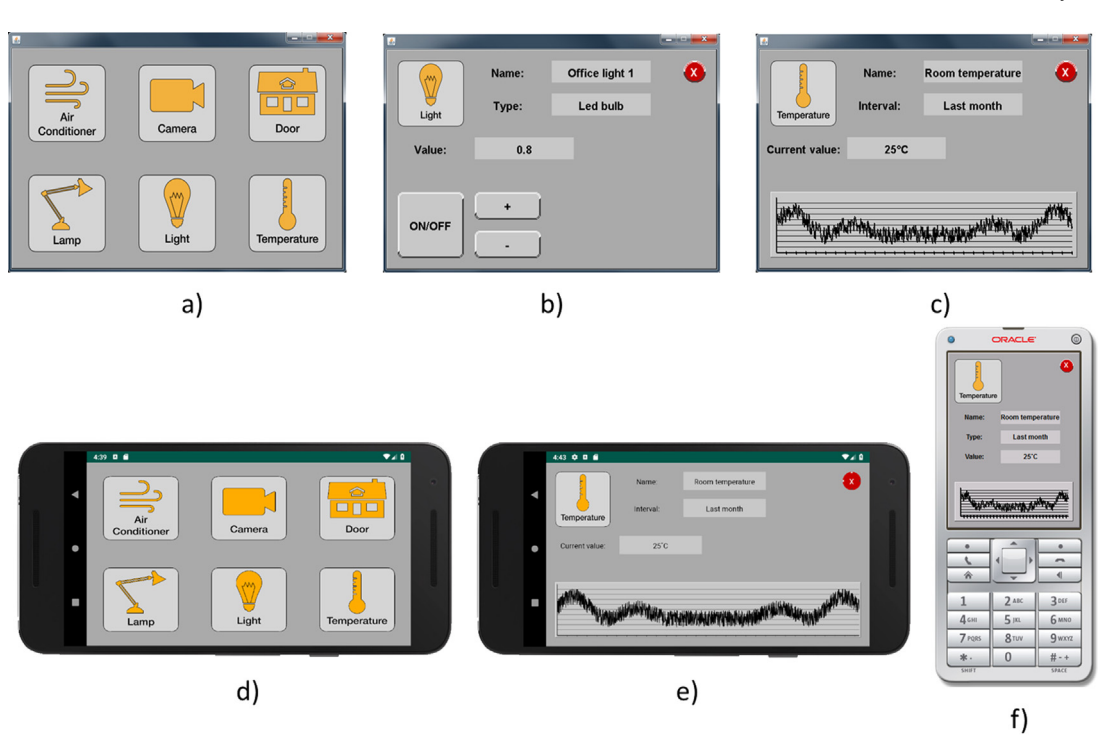

Fig. 4. Examples: IoT control app running on a PC, Android phone, and Java ME phone: (a) The main control panel on Java SE, (b) Device control panel on Java SE, (c) Device monitoring panel on Java SE, (d) The main control panel on Android, (e) Device monitoring panel on Android, (f) Device monitoring panel on JME with vertical display.

 and tested on Java SE, Java ME, and Android. A more detailed de- scription of the software and all its possible usages can be found on the official website and repository. ZWT is not intended to become a cross-language UI toolkit but is limited to Java-enabled applications only, as discussed in Section 1. Currently, the most relevant missing features compared to other frameworks are mainly related to the availability of richful UI components, such as in-app embedded web views and media player controllers, and the possibility to provide styling to applications through external configurations, such as using CSS. ZWT aims to be an active and ongoing project and we are planning to improve the list of supported features and tools together with a extended set of examples and demo applications for a wide range of solutions also including embedded and constrained devices.

## 15 **Declaration of competing interest**

16 The authors declare that they have no known competing finan-17 cial interests or personal relationships that could have appeared 18 to influence the work reported in this paper.

#### 19 **References**

- 20 [1] Smutný P. Mobile development tools and cross-platform solutions. In:<br>
21 Proceedings of the 13th international Carpathian control conference (ICCC).<br>
2012, p. 653–6. http://dx.doi.org/10.1109/CarpathianCC.2012.6228 Proceedings of the 13th international Carpathian control conference (ICCC). 2012, p. 653–6. [http://dx.doi.org/10.1109/CarpathianCC.2012.6228727.](http://dx.doi.org/10.1109/CarpathianCC.2012.6228727)<br>[2] Pinto CM. Coutinho C. From native to cross-platform hybrid developm
	- Pinto CM, Coutinho C. From native to cross-platform hybrid development. In: 2018 international conference on intelligent systems (IS). 2018, p. 25 669–76. [http://dx.doi.org/10.1109/IS.2018.8710545.](http://dx.doi.org/10.1109/IS.2018.8710545)
- [3] Biørn-Hansen A, Grønli T-M, Ghinea G. A survey and taxonomy of core 26 concepts and research challenges in cross-platform mobile development. 27 ACM Comput Surv 51(5). http://dx.doi.org/10.1145/3241739. 28 concepts and research challenges in cross-platform mobile development.
- ACM Comput Surv 51(5). <http://dx.doi.org/10.1145/3241739>. 28<br>
Stack overflow developer survey results. 2019, URL https://insights. 29<br>
stackoverflow.com/survey/2019. [Last Accessed 08 May 2020]. 30<br>
Java development ecosy [4] Stack overflow developer survey results. 2019, URL [https://insights.](https://insights.stackoverflow.com/survey/2019) [stackoverflow.com/survey/2019.](https://insights.stackoverflow.com/survey/2019) [Last Accessed 08 May 2020].
- [5] Java development ecosystem. 2019, [https://www.jetbrains.com/lp/](https://www.jetbrains.com/lp/devecosystem-2019/java/) [devecosystem-2019/java/.](https://www.jetbrains.com/lp/devecosystem-2019/java/) [Last Accessed 08 May 2020].
- [6] Baeldung The state of java in 2019. 2019, URL [https://www.baeldung.](https://www.baeldung.com/java-in-2019) com/java-in-2019. [Last Accessed 08 May 2020].
- Eclipse IoT developer survey 2019 results. 2020, URL [https://iot.eclipse.](https://iot.eclipse.org/community/resources/iot-surveys/) 35<br>org/community/resources/iot-surveys/. [Last Accessed 08 May 2020]. 36<br>JavaFX. 2020, URL https://openjfx.io/. [Last Accessed 08 May 2020]. 37<br>Sc [org/community/resources/iot-surveys/.](https://iot.eclipse.org/community/resources/iot-surveys/) [Last Accessed 08 May 2020].
- [8] JavaFX. 2020, URL [https://openjfx.io/.](https://openjfx.io/) [Last Accessed 08 May 2020].
- [9] Schooler E, Rosenberg J, Schulzrinne H, Johnston A, Camarillo G, Peterson J, 38 et al. SIP: Session initiation protocol, RFC 3261. 2002, http://dx.doi.org/10. 39 et al. SIP: Session initiation protocol, RFC 3261. 2002, [http://dx.doi.org/10.](http://dx.doi.org/10.17487/RFC3261) 39<br>17487/RFC3261, URL https://rfc-editor.org/rfc/rfc3261.txt. 40 [17487/RFC3261](http://dx.doi.org/10.17487/RFC3261), URL <https://rfc-editor.org/rfc/rfc3261.txt>. 40
- [10] Veltri L, Fadda C. An open-source platform for ip telephony services. 41 In: 2007 15th international conference on software, telecommunications 42<br>and computer networks. 2007, p. 1–5. http://dx.doi.org/10.1109/SOFTCOM. 43 and computer networks. 2007, p. 1–5. [http://dx.doi.org/10.1109/SOFTCOM.](http://dx.doi.org/10.1109/SOFTCOM.2007.4446107) 43<br>2007.4446107. 444
- [2007.4446107.](http://dx.doi.org/10.1109/SOFTCOM.2007.4446107) **444**<br>ZWT Repository. 2020, URL https://github.com/zwt-sdk. [Last Accessed 18 45<br>September 2020]. 46 [11] ZWT Repository. 2020, URL <https://github.com/zwt-sdk>. [Last Accessed 18 46<br>Daradkeh MK, Sabbahein HAS. Factors influencing the adoption of mo-<br>47
- [12] Daradkeh MK, Sabbahein HAS. Factors influencing the adoption of mo-<br>bile application development platforms: A qualitative content analysis of 48 bile application development platforms: A qualitative content analysis of 48 developers' online reviews. Int J Enterp Inf Syst (IJEIS) 2019;15(4):43–59. 49
- developers' online reviews. Int J Enterp Inf Syst (IJEIS) 2019;15(4):43–59. 49<br>Galizia A, Zereik G, Roverelli L, Danovaro E, Clematis A, D'Agostino D. Json-<br>GUI A module for the dynamic generation of form-based web inter [13] Galizia A, Zereik G, Roverelli L, Danovaro E, Clematis A, D'Agostino D. JsonSoftwareX 2019;9:28-34. <http://dx.doi.org/10.1016/j.softx.2018.11.007>.
- GUI A module for the dynamic generation of form-based web interfaces. 51<br>SoftwareX 2019;9:28-34. http://dx.doi.org/10.1016/j.softx.2018.11.007. 52<br>Belli L, Cirani S, Gorrieri A, Picone M. A novel smart object-driven ui 5 [14] Belli L, Cirani S, Gorrieri A, Picone M. A novel smart object-driven ui generation approach for mobile devices in the internet of things. In: Proceedings of the 1st international workshop on experiences with the 55 design and implementation of smart objects. 2015, p. 1–6.  $\frac{h}{L}$  http://dx.doi. 56 design and implementation of smart objects. 2015, p. 1–6. [http://dx.doi.](http://dx.doi.org/10.1145/2797044.2797046) 56 [org/10.1145/2797044.2797046](http://dx.doi.org/10.1145/2797044.2797046). 57